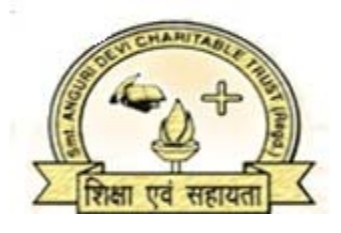

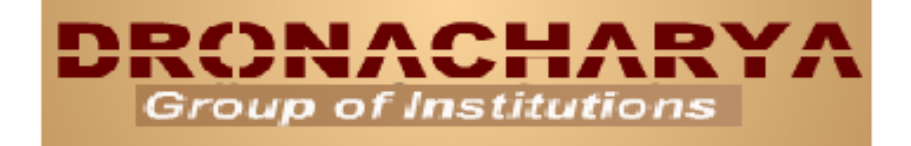

# CAD OF ELECTRONICS LAB MANUAL

# (EEC-653)

# DEPARTMENT OF ELECTRONICS&COMMUNICATION ENGINEERING

27, Knowledge Park-III, Greater Noida, (U.P.) Phone : 0120-2323854-58 website :- www.dronacharya.info

# **CONTENTS**

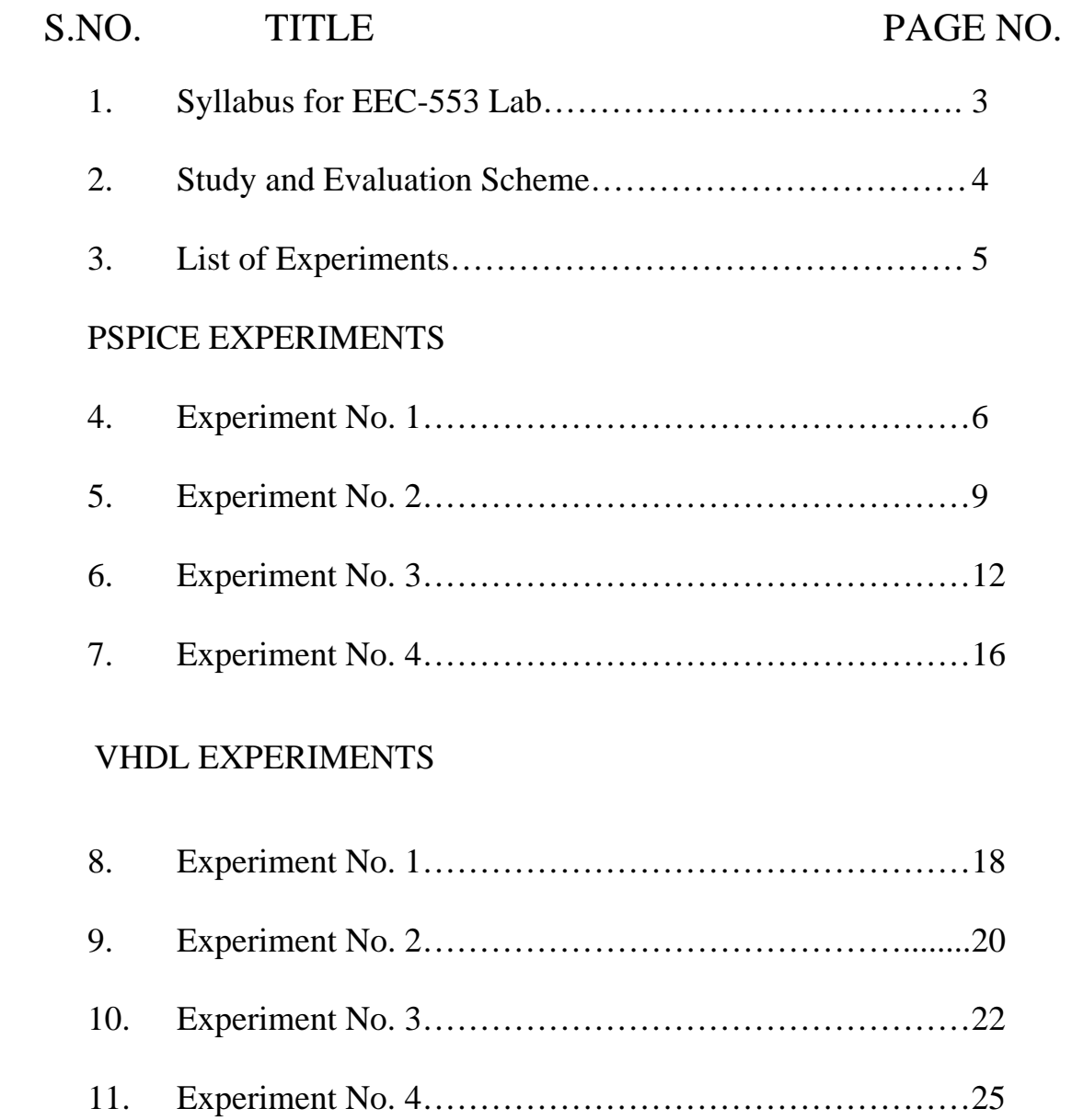

# **SYLLABUS**

# (AS PER PRESCRIBED BY MTU, NOIDA.)

# **EEC-553 CAD OF ELECTRONICS LABL T P**

**PSPICE EXPERIMENTS** 

- **1.** To verify the characteristics of Basic Digital Gates.
- **2.** To verify the characteristics of Low pass and High pass filter.
- **3.** Verification of Half–Wave and Full-Wave Rectifier.
- **4.** To verify the characteristics of CE Amplifier.

## **VHDL EXPERIMENTS**

- **1**. Synthesis and simulation of Full Adder.
- **2.** Synthesis and Simulation of Full Subtractor.
- **3.** Synthesis and Simulation of 3 X 8 Decoder.
	- **4.** Synthesis and Simulation of 8 X 1 Multiplexer.

**0 0 3** 

# **STUDY AND EVALUATION SCHEME**

**SESSIONAL EVALUATION:-** 

- **CLASS TEST : 10 MARKS**
- **TEACHER'S ASSESMENT : 10 MARKS**

**EXTERNAL EXAM : 30 MARKS** 

**TOTAL : 50 MARKS** 

# **LIST OF EXPERIMENTS**

# **PSPICE EXPERIMENTS**

- **1.** To verify the characteristics of Basic Digital Gates.
- **2.** To verify the characteristics of Low pass and High pass filter.
- **3.** Verification of Half–Wave and Full-Wave Rectifier.
- **4.** To verify the characteristics of CE Amplifier.

# **VHDL EXPERIMENTS**

- **1**. Synthesis and simulation of Full Adder.
- **2.** Synthesis and Simulation of Full Subtractor.
- **3.** Synthesis and Simulation of 3 X 8 Decoder.
	- **4.** Synthesis and Simulation of 8 X 1 Multiplexer.

## **PSPICE EXPERIMENTS**

### **EXPERIMENT NO. 01**

**AIM:** To verify the characteristics of Basic Digital Gates

### **CIRCUIT :**

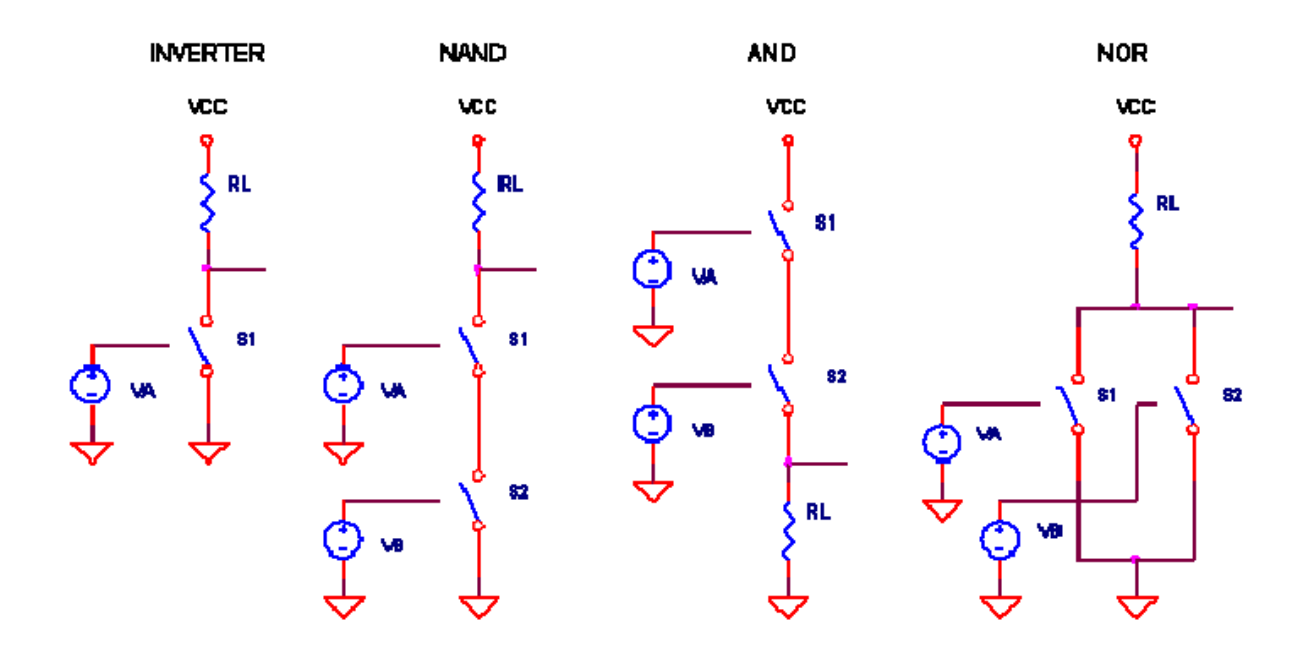

You're simulating a circuit, it requires several digital gates, but you don't have a mixed-mode simulator. What to do? One solution involves creating simplified versions of the logic functions. To do this, we look to the NMOS transistor implementation of logic gates where the transistor acts like a voltage-controlled switch. But, instead of the transistor, we'll use the SPICE switch. Just like the transistor, the switch is defined to turn ON when the input voltage goes HI.

By placing the these switches in parallel or series, a variety of basic logic functions can come to life. Here's some helpful hints for logic circuit building:

### FUNCTION OUTPUT

AND - Switches in Series OR - Switches in Parallel INVERTED - Pull-Up Resistor NON-INVERTED - Pull-Down Resistor

# THE NAND GATE

So let's have a go at simulating the NAND gate. How do you describe its function? When both A and B are HI, the output is LO. Or stated another way - it's the AND function with an inverted output. The Boolean expression looks like

The circuit appears below. S1 and S2 in series create the AND function; RL in the pull-up position inverts the output. Defining the NAND gate as a subcircuit makes it easy to insert it into a few locations if you wish. The subcircuit nodes are listed in parenthesis. S1.

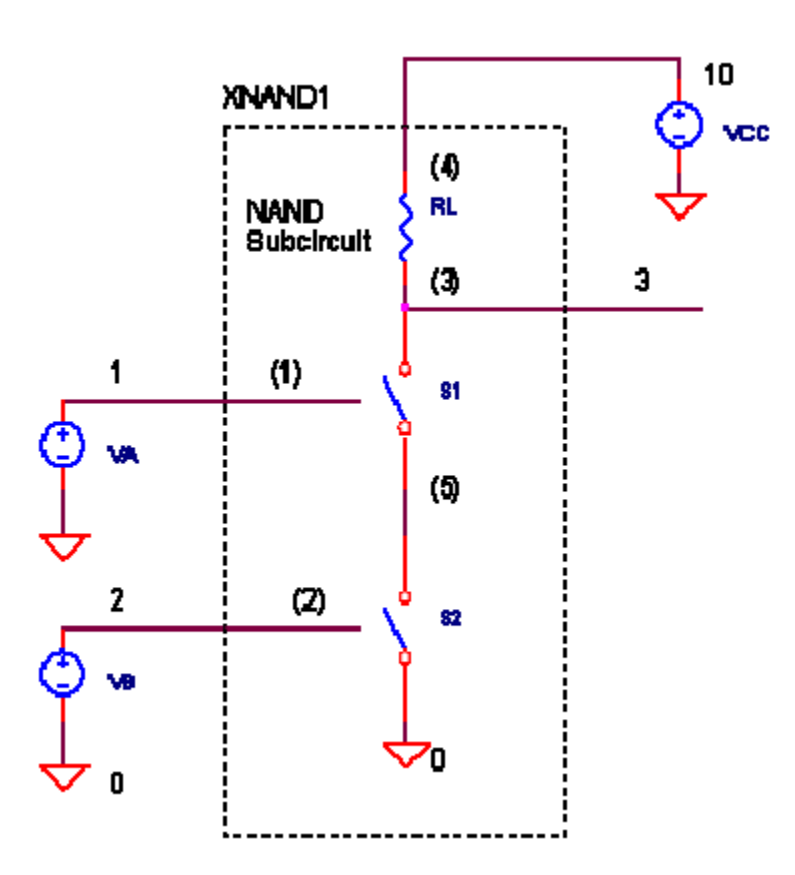

S1 and S2 are defined by  $RON = 10$  and  $ROFF = 1 M$ . Compared to the other resistances in the circuit, these should look like an ideal switches. More on the SPICE switch below. Simulate the SPICE circuit named LOGIC\_SW.CIR. VA and VB create two binary signals that form the sequence 00, 01, 10 and 11. VCC =  $+5V$  supplies power to the logic gate. Plot the inputs V(1), V(2) and the output V(3). For a clearer view, you might want to plot  $V(3)$  in a separate plot window. Does the output go LO when  $V(1)$  and  $V(2)$  are HI?

Note the finite rise and fall times of V(1) and V(2). You may have also noticed that the output V(3) quickly changes when the inputs pass through 2.5 V. This is the approximate logic threshold level defined for the SPICE switches.

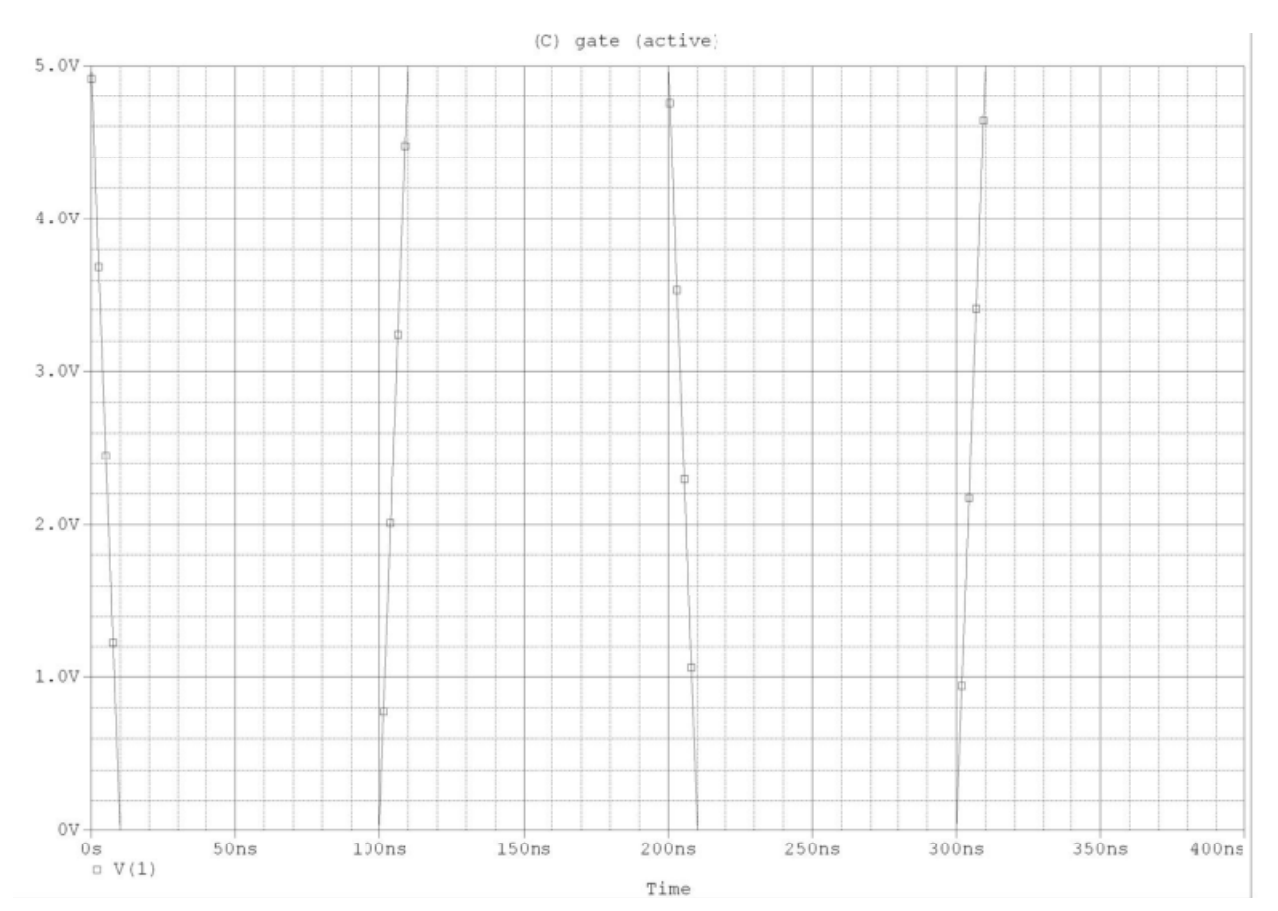

### RESULT:

### **EXPERIMENT NO. 02**

**AIM:** To verify the characteristics of Low pass and High pass filter.

### **CIRCUIT:**

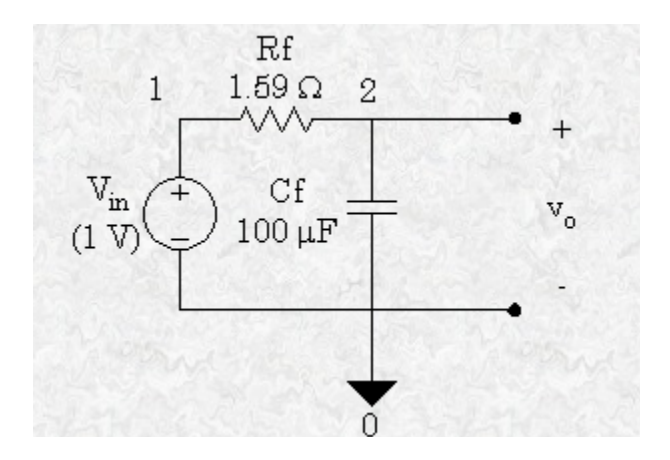

Here's a simple circuit for you to dive into running SPICE simulations and plotting results. What is the purpose of this circuit? Basically it has two roles: to **pass** the desired low frequency signals and **stop** the unwanted high frequency signals.

# CUTOFF FREQUENCY

As stated above, the circuit has two roles: to pass the desired low frequency signals and stop the unwanted high frequency signals. But at what frequency does the filter change its behavior from passing the low ones to stopping the high ones. This is called the cut-off frequency.

$$
fc = \frac{1}{2\pi \times RI \times C1}
$$

For  $R1=1k$  and  $C1=0.032uF$  you get fc = 5kHz. Run a simulation. Plot the AC (frequency) sweep results for the output magnitude VM(2) and phase VP(2). What does the magnitude look like before and after 5kHz?

### SPICE FILE

### VIN 1 0 AC 1V

RF 1 2 1.59 CF 2 0 100UF .AC DEC 20 100HZ 100KHZ .PROBE .END

After running this in PSpice, we start PROBE, choose "Add" from the "Trace" menu and plot the output voltage. PROBE provides the following graph.

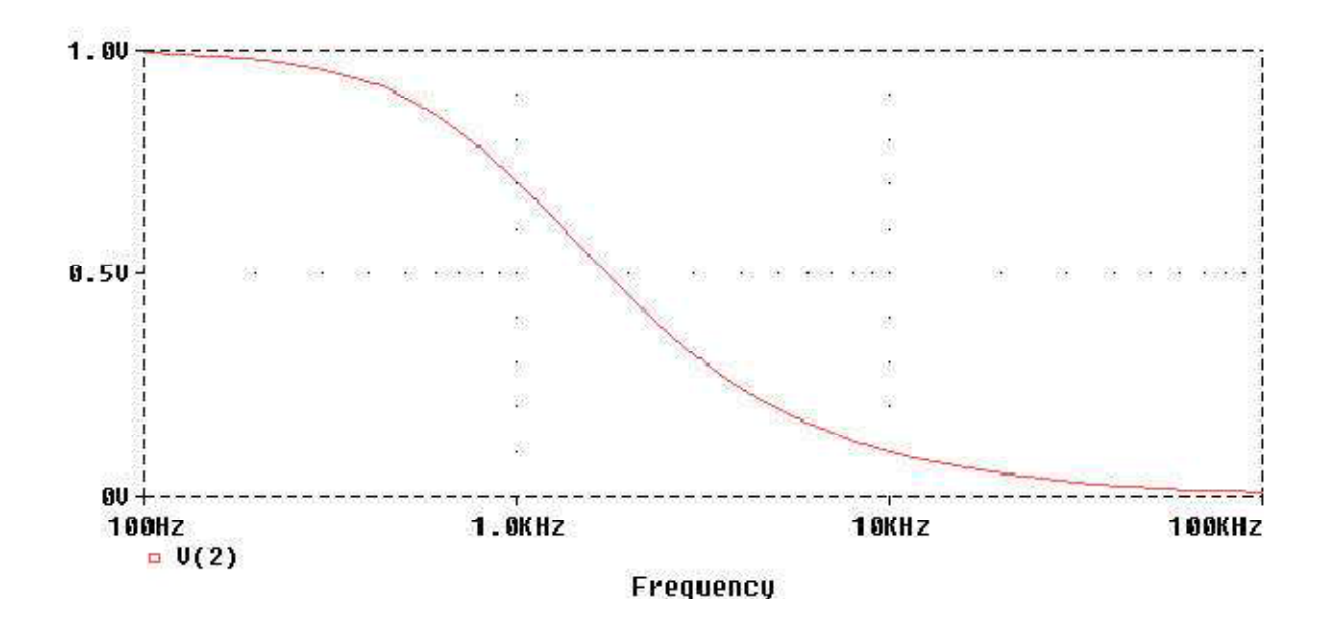

**HIGH PASS FILTER** 

**CIRCUIT :** 

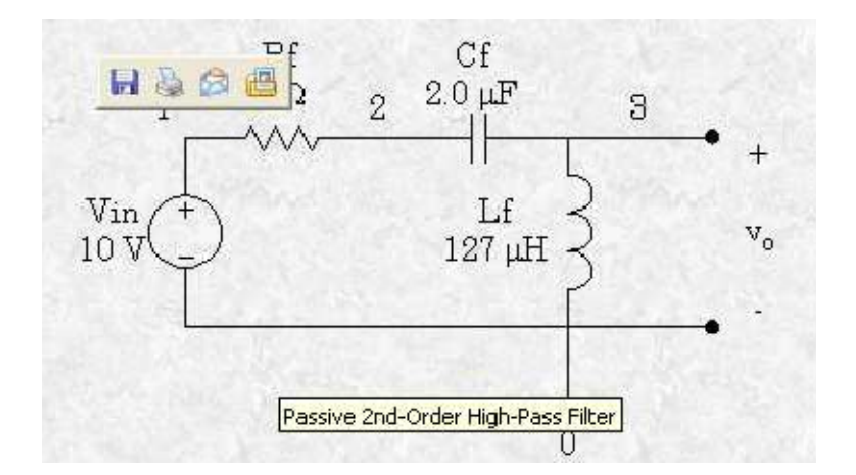

**10 | DEPARTMENT OF ELECTRONICS & COMMUNICATION ENGINEERING,**  Here's a simple circuit for you to dive into running SPICE simulations and plotting results.

**DRONACHARYA GROUP OF INSTITUTIONS, GR. NOIDA.**

What is the purpose of this circuit? Basically it has two roles: to **pass** the desired high frequency signals and **stop** the unwanted low frequency signals.

SPICE FILE Vin 1 0 AC 10V Rf 1 2 4.0 CF 2 3 2.0uF Lf 3 0 127uH .AC DEC 20 100Hz 1MEG .PROBE .END

This time we did not use 1V for the input voltage. Therefore, we will need to have PROBE actually divide the input into the output to get the gain. We show this gain in decibels.

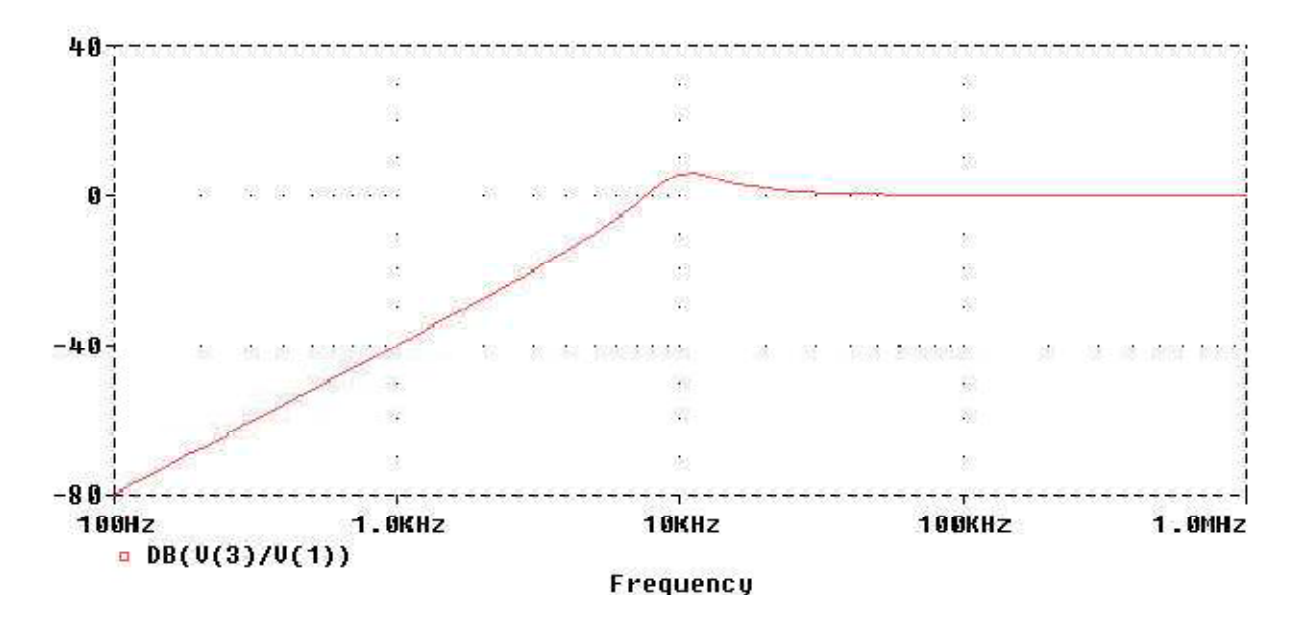

Notice that the gain below the resonant frequency of 10 kHz slopes upward at 40 dB/decade. When we plot the phase shift of this filter, we only need to specify the phase angle of the output voltage since the input voltage was specified at 0 degrees.

### **EXPERIMENT NO.03**

**AIM:** Verification of Half–Wave and Full-Wave Rectifier.

### **RECTIFIER**

Before the development of silicon semiconductor rectifiers, vacuum tube diodes and copper(I) oxide or selenium rectifier stacks were used. High power rectifiers, such as are used in highvoltage

direct current power transmission, now uniformly employ silicon semiconductor devices of various types. These are thyristors or other controlled switching solid-state switches which effectively function as diodes to pass current in only one direction.

## **HALF WAVE RECTIFIER**

### **CIRCUIT:**

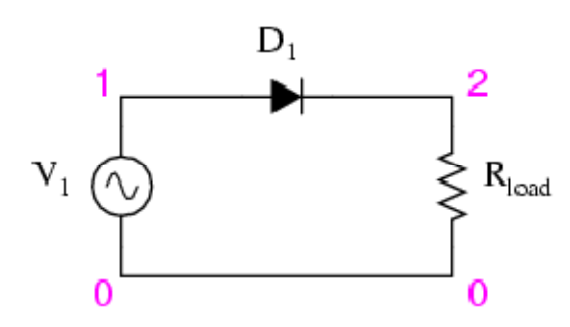

In half wave rectification, either the positive or negative half of the AC wave is passed, while the other half is blocked. Because only one half of the input waveform reaches the output, it is very inefficient if used for power transfer. Half-wave rectification can be achieved with a single diode in a one-phase supply, or with three diodes in a three-phase supply. Half wave rectifiers yield a unidirectional but pulsating direct current.

# **SPICE FILE**

V1 1 0 SIN(0 10V 100HZ) R 1 2 1K DA 0 2 D1 .MODEL D1 D .TRAN 0.01MS 20MS

.PROBE

.END

**MODEL WAVE FORM** 

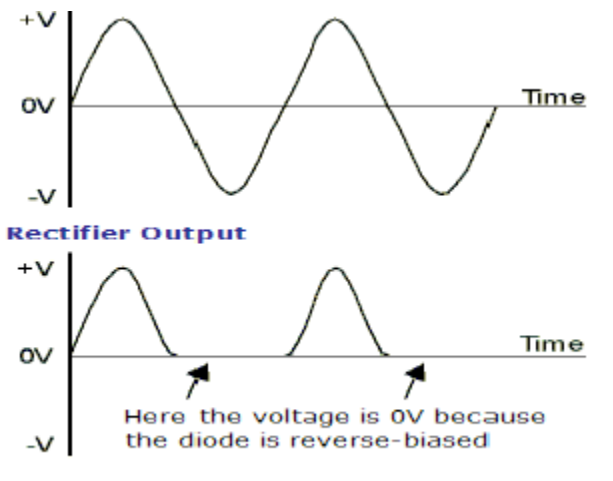

Figure : Half-wave rectification

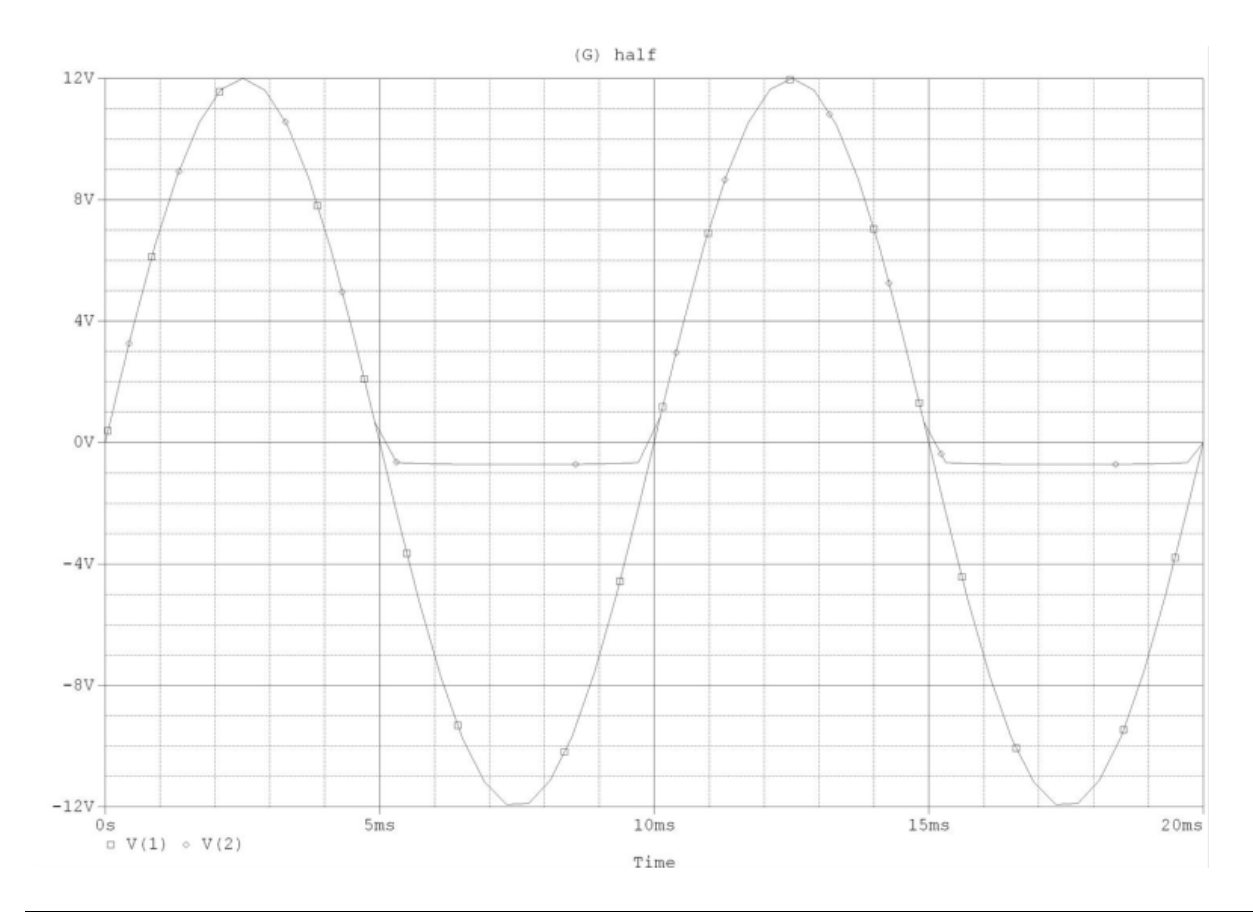

**RESULT:** 

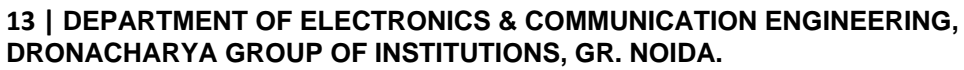

### **FULL WAVE RECTIFIER**

A full-wave rectifier converts the whole of the input waveform to one of constant polarity (positive or negative) at its output. Full-wave rectification converts both polarities of the input waveform to DC (direct current), and is more efficient.

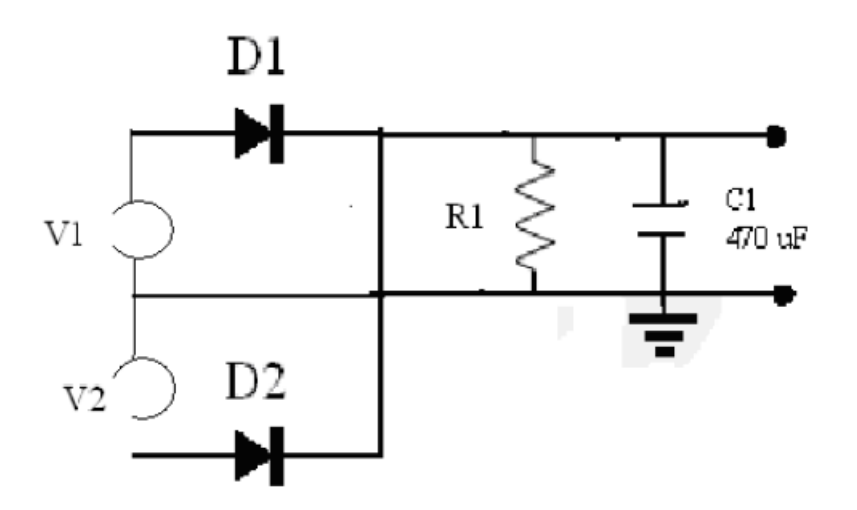

Figure: Full Wave Rectifier

### **SPICE FILE**

V1 1 0 SIN(0 10V 100HZ)

R 2 3 1K

C 2 3 1N

D1 1 2 MOD1

D2 0 2 MOD1

.MODEL MOD1 D

.TRAN 0.01MS 20MS

.PROBE

.END

### MODEL WAVEFORM:

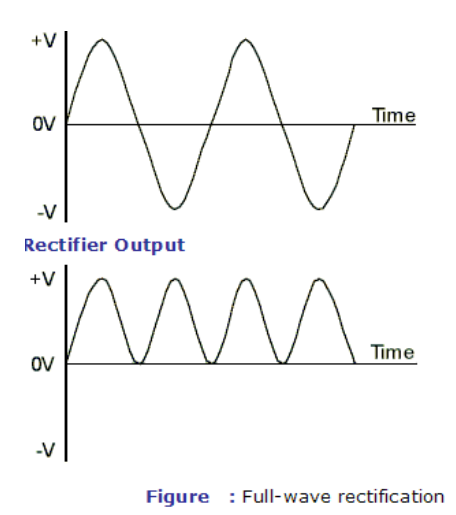

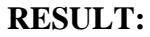

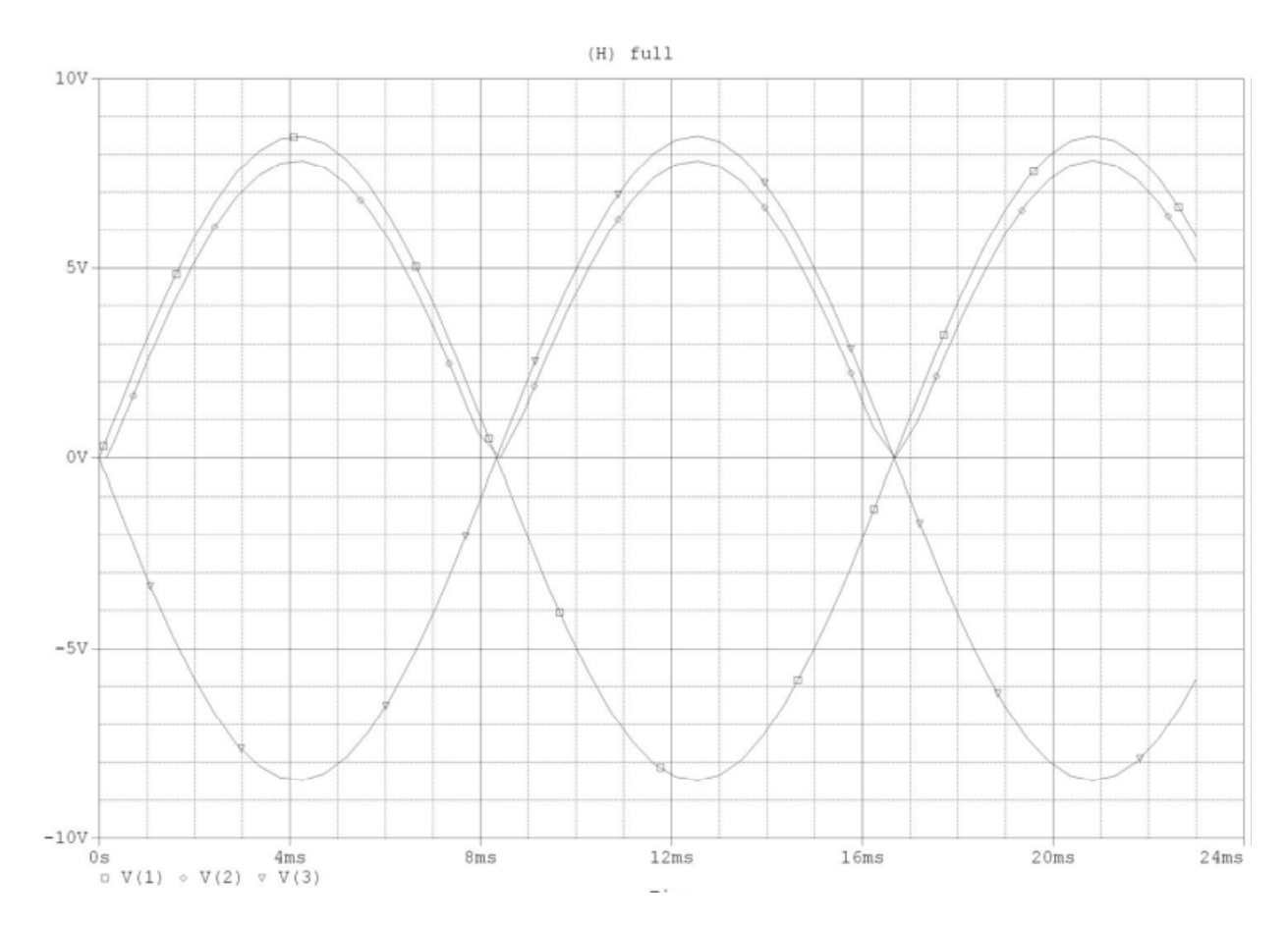

### **EXPERIMENT NO. 04**

**AIM:** To verify the characteristics of CE Amplifier.

### **CIRCUIT:**

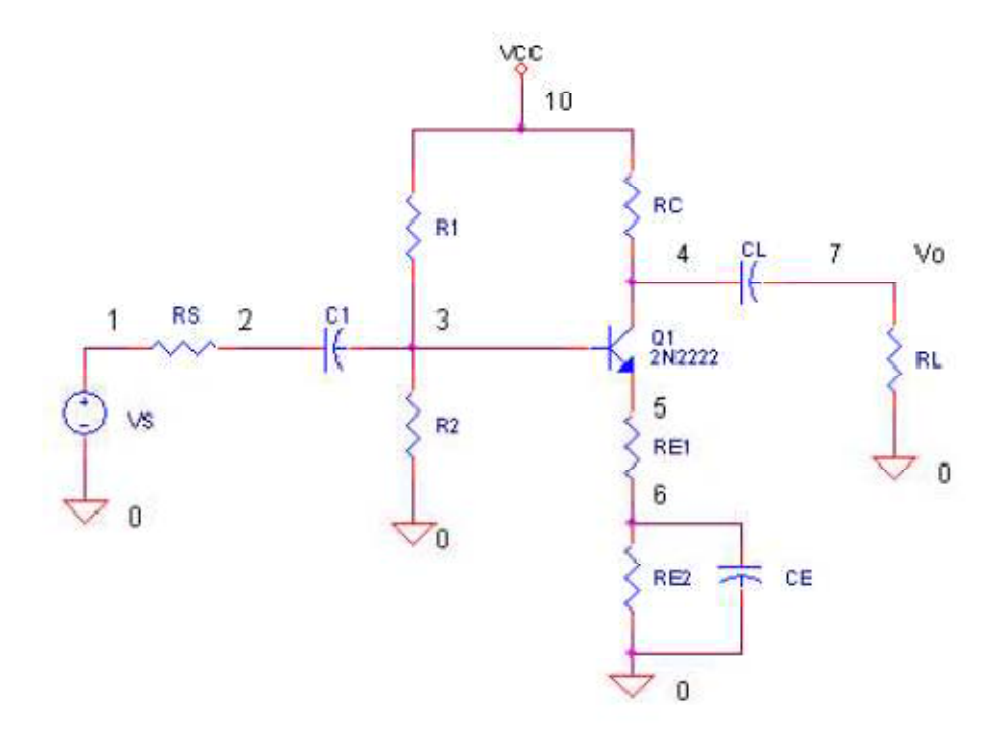

The COMMON-EMITTER CONFIGURATION (CE) is the most frequently used configuration in practical amplifier circuits, since it provides good voltage, current, and power gain. The input to the CE is applied to the base-emitter circuit and the output is taken from the collector-emitter circuit, making the emitter the element "common" to both input and output. The CE is set apart from the other configurations, because it is the only configuration that provides a phase reversal between input and output signals.

# **SPICE FILE**

VIN 1 4 SIN(0 1.5V 2KHZ) VB 4 0 2.3V RL 3 0 15K V1 2 0 15V Q1 2 1 3 MOD1

# .MODEL MOD1 NPN .TRAN 0.02MS 0.78MS

# .PROBE

.END

# **RESULT:**

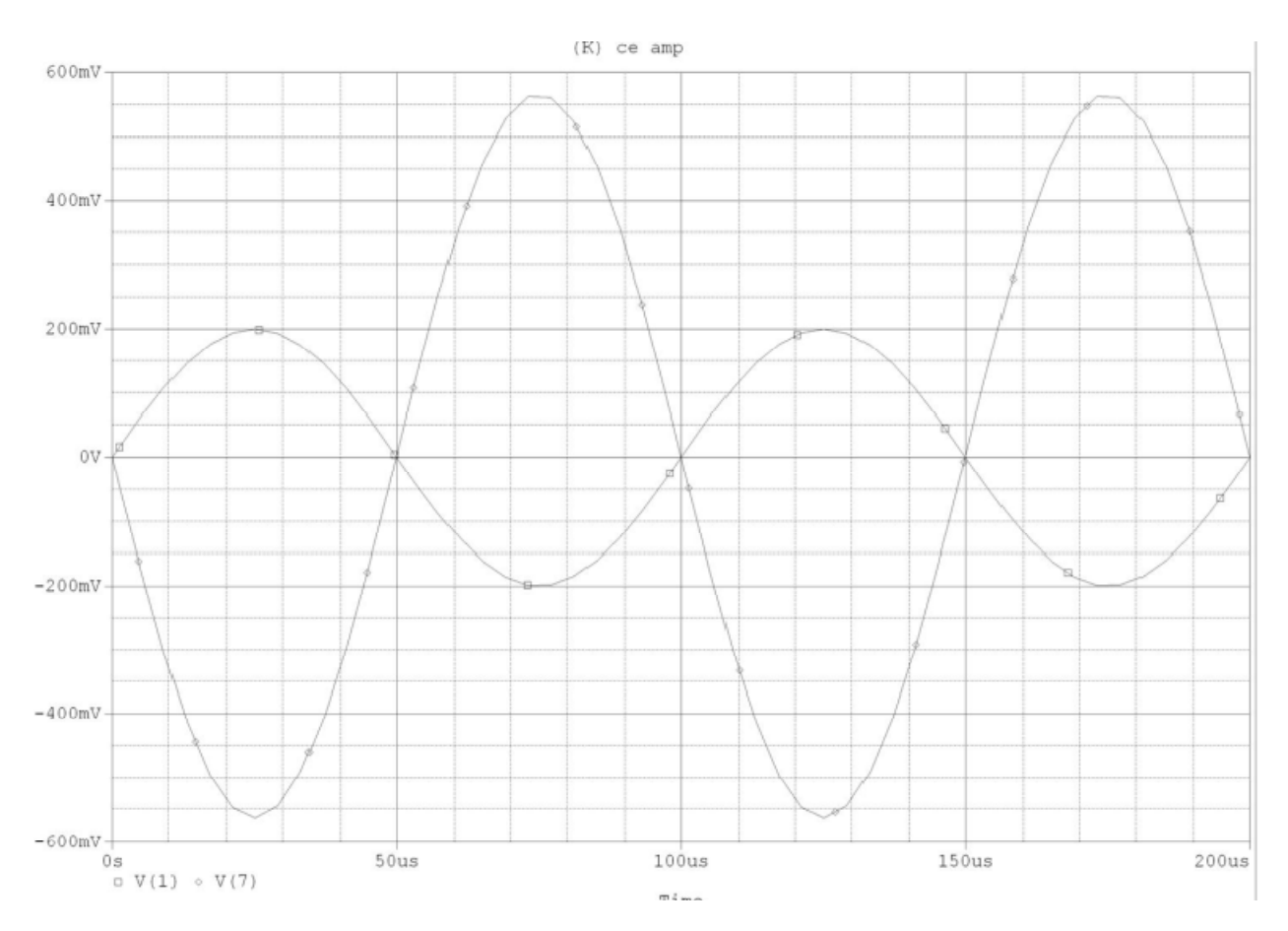

# **VHDL EXPERIMENTS EXPERIMANT NO.01**

**AIM:**Synthesis and Simulation of Full Adder.

**SOFTWARE USED:** Xilinx ISE 13.3i

# **BLOCK DIAGRAM**

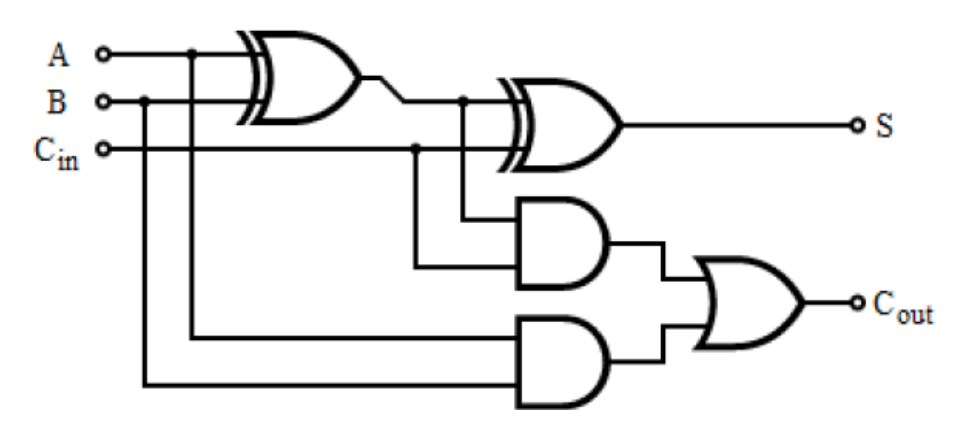

**TRUTH TABLE**

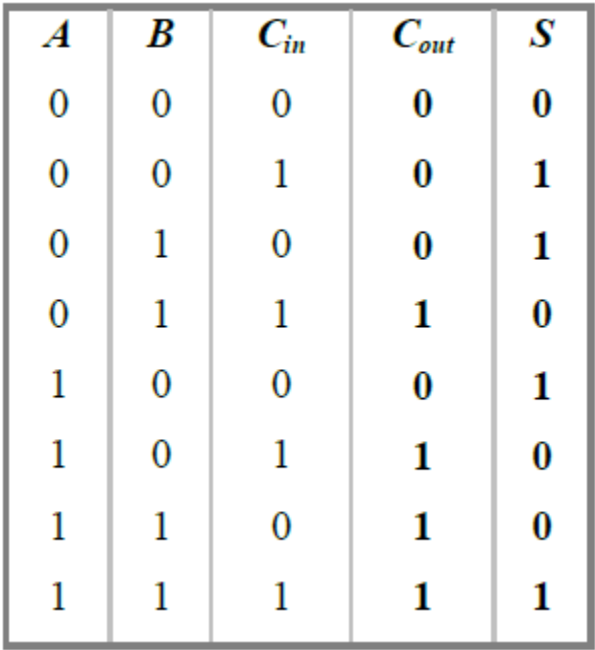

### **VHDL CODE**

**library IEEE;** 

**use IEEE.std\_logic\_1164.all;** 

**entity Full\_ Adder is port ( A: in STD\_LOGIC; B : in STD\_LOGIC; Cin : in STD\_LOGIC; Cout : out STD\_LOGIC; S : out STD\_LOGIC ); endFull\_Adder ; architecture behavioral of Full\_Adder is begin s <= A xor B xorCin;**   $C_{out} \leq (A \text{ and } B)$  or  $((A \text{ or } B) \text{ and } C_{in})$ ; **endbehavioural;** 

### **WAVEFORM**

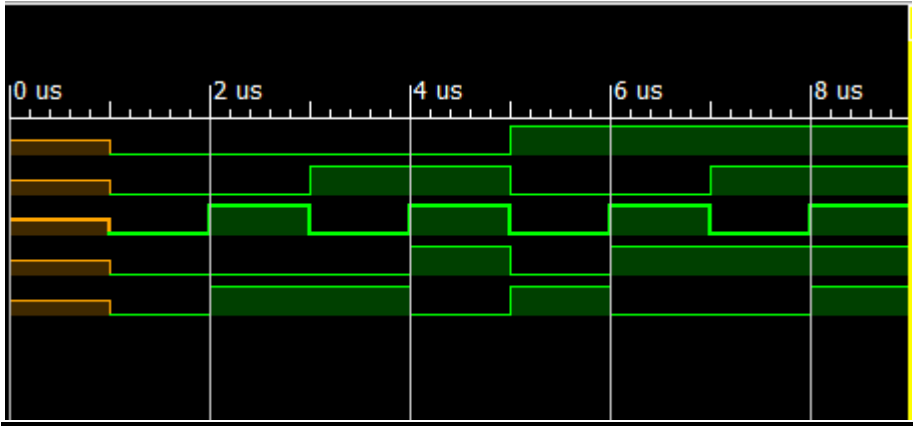

## **EXPERIMANT NO.02**

**AIM:**Synthesis and Simulation of Full Subtractor.

# **SOFTWARE USED:** Xilinx ISE 13.3i

# **BLOCK DIAGRAM**

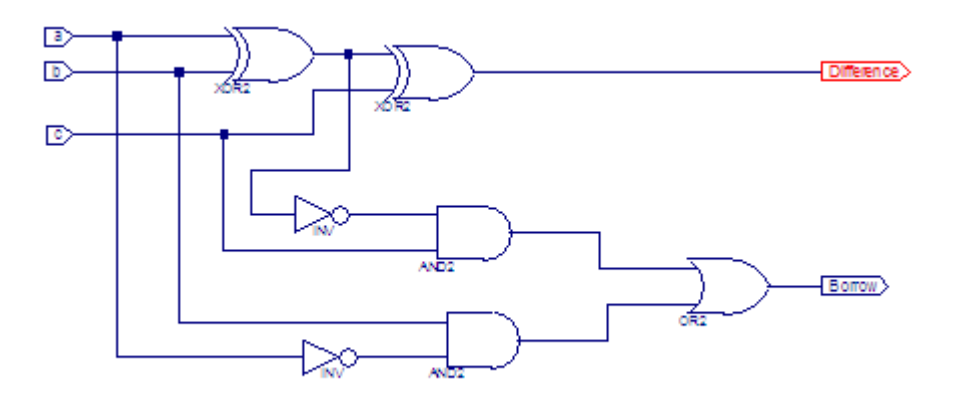

# **TRUTH TABLE**

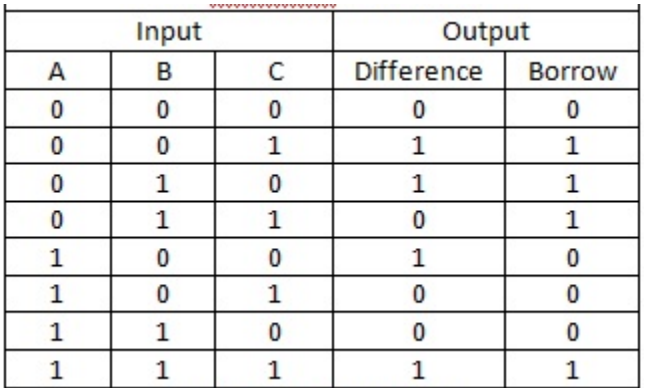

# **VHDL CODE**

**libraryieee;** 

**use ieee.std\_logic\_1164.all;** 

**entityflsub\_select is** 

**port(a:inbit\_vector(2 downto 0);** 

**s:out bit\_vector(1 downto 0));** 

**endflsub\_select;** 

**architecturebeh of flsub\_select is** 

**begin** 

**with a select** 

# **s<=("00") when "000", ("11") when "001",**

- **("11") when "010",**
- **("01") when "011",**
- **("10") when "100",**
- **("00") when "101",**
- **("00") when "110",**
- **("11") when "111";**

# **endbeh;**

# **WAVEFORM**

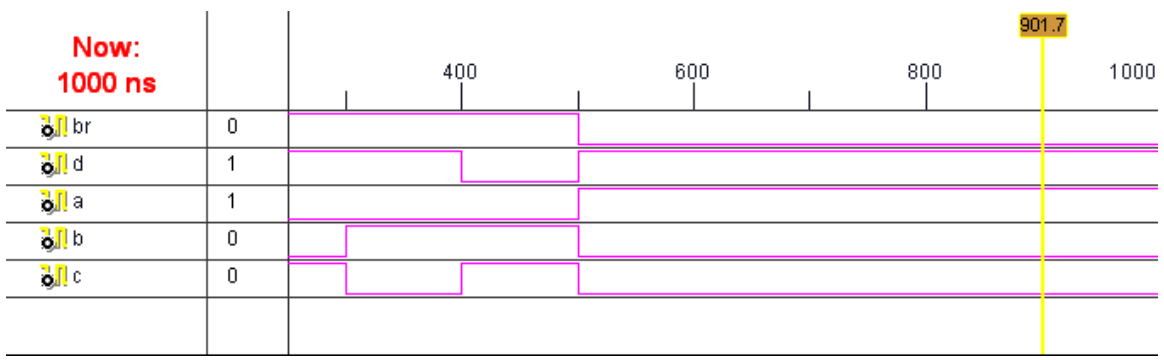

### **EXPERIMANT NO.03**

**AIM:**Synthesis and Simulation of 3 X 8 Decoder.

### **SOFTWARE USED:** Xilinx ISE 13.3i

# **BLOCK DIAGRAM:**

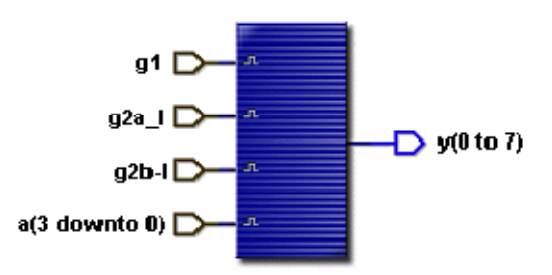

### **TRUTH TABLE:**

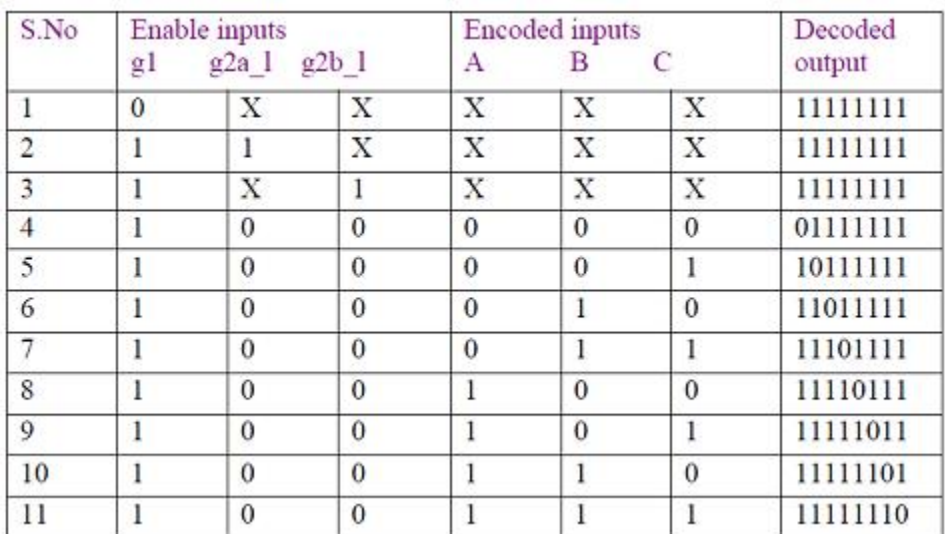

### **VHDL CODE:**

**library IEEE;** 

**use IEEE.std\_logic\_1164.all;** 

**entity decoder3X8 is** 

**port (** 

**g1 : in STD\_LOGIC;***--g1, g2a\_l, g2b\_l cascade i/ps*

**g2a\_l : in STD\_LOGIC;** 

```
g2b_l : in STD_LOGIC; 
a : in STD_LOGIC_VECTOR (2 downto 0); 
y_l : out STD_LOGIC_VECTOR (0 to 7) 
); 
end decoder3X8; 
architecture deco38 of decoder3X8 is 
begin 
process (a,g1,g2a_l,g2b_l) 
begin 
if (g1 and not g2a_l and not g2b_l)='1'then 
if a <= "000"then y_l<= "01111111"; 
elsif a <= "001"then y_l<= "10111111"; 
elsif a <= "010"then y_l<= "11011111"; 
elsif a <= "011"then y_l<= "11101111"; 
elsif a <= "100"then y_l<= "11110111"; 
elsif a <= "101"then y_l<= "11111011"; 
elsif a <= "110"then y_l<= "11111101"; 
elsif a <= "111"then y_l<= "11111110"; 
else y_ l<= "11111111"; 
end if; 
elsey_l<= "11111111"; 
end if; 
end process; 
end deco38;
```
### **WAVEFORMS**

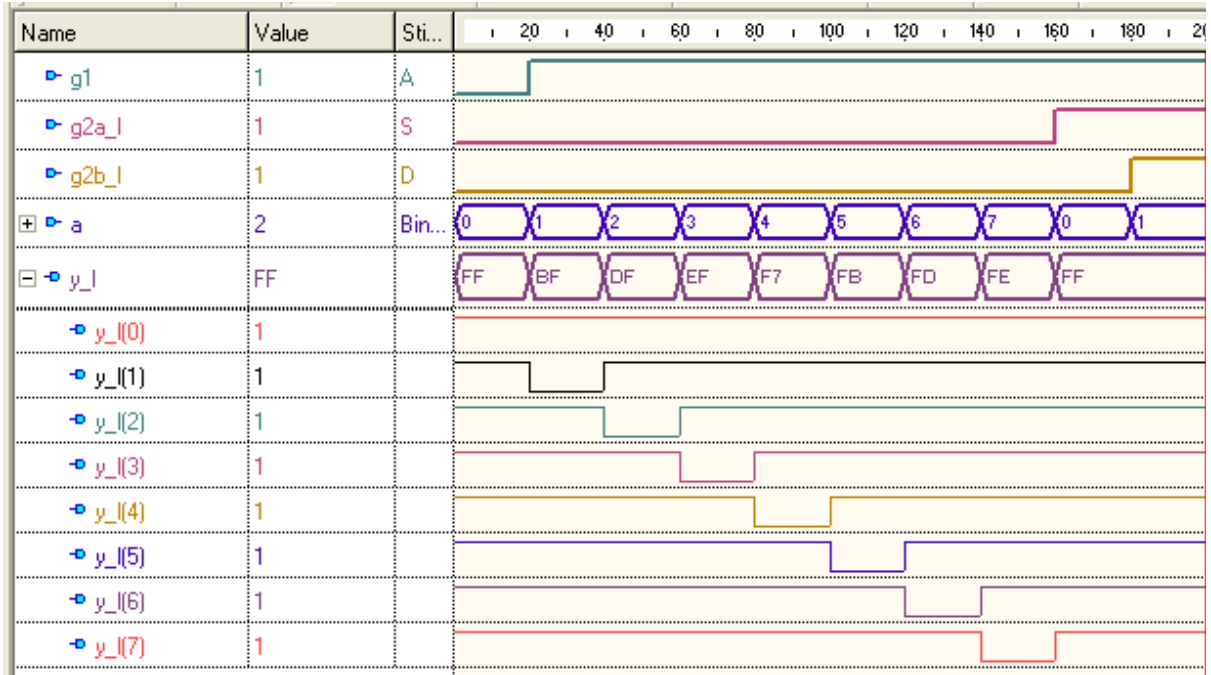

### **VIVA QUESTIONS**

- 1. Write the behavioral code for the IC 74x138.
- 2. Write the VHDL code for the IC 74x138 using CASE statement.
- 3. Write the VHDL code for the IC 74x138 using WITH statement.
- 4. Write the VHDL code for the IC 74x138 using WHEN--ELSE statement.
- 5. Write the structural program for IC 74x138.
- 6. What does priority encoder mean?
- 7. How many decoders are needed to construct 4X16 decoder?
- 8. What is the difference between decoder and encoder?
- 9. Write the syntax for exit statement?
- 10. Explain briefly about next statement?
- 11. How to specify the delay in VHDL program?
- 12. Write the syntax for component declaration.

## **EXPERIMANT NO.04**

**AIM:**Write a VHDL code for IC74151—8x1 multiplexer.

# **SOFTWARE USED:** Xilinx ISE 13.3i

# **BLOCK DIAGRAM**

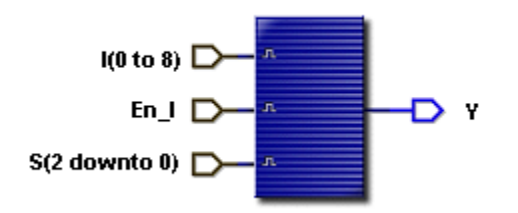

# **TRUTH TABLE**

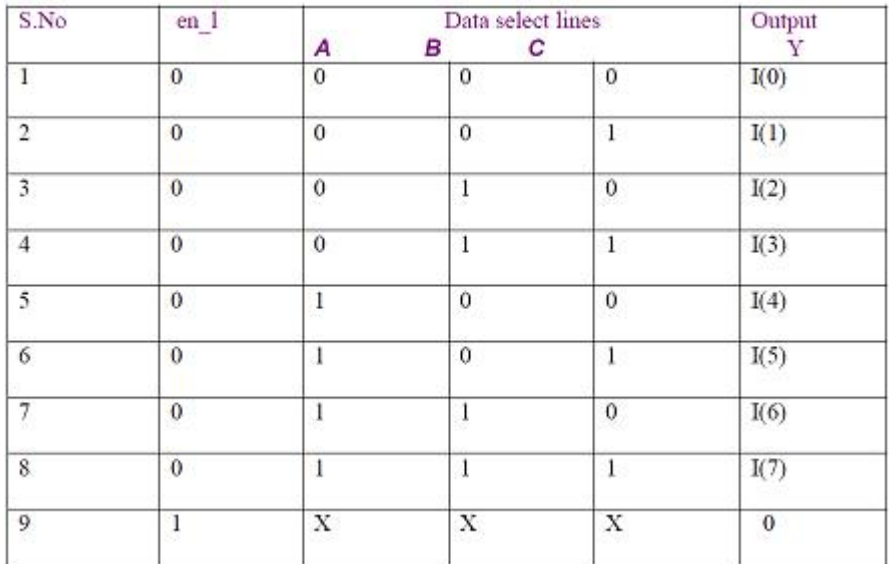

# **VHDL CODE**

**library IEEE;** 

**use IEEE.std\_logic\_1164.all;** 

**entity mux151 is** 

**port (** 

**I :in STD\_LOGIC\_VECTOR (7 downto 0);** *--8 i/p lines* 

**S :in STD\_LOGIC\_VECTOR (2 downto 0);** *--3 data select lines* 

```
en_l:in STD_LOGIC; --active low enable i/p 
y :out STD_LOGIC --output line 
); 
end mux151; 
architecture mux151 of mux151 is 
begin 
process (I,s,en_l) 
begin 
ifen_l='0' then 
case s is 
when "000" => y \le I(0);
when "001" => y \le I(1);
when "010" => y \le I(2);
when "011" => y \le I(3);
when "100" => y \le I(4);
when "101" => y \le I(5);
when "110" => y \le I(6);
when "111" => y \le I(7);
when others=>null; 
end case; 
else y <= '0'; --y=0 when en_l=1 
end if; 
end process; 
end mux151;
```
## **WAVEFORM**

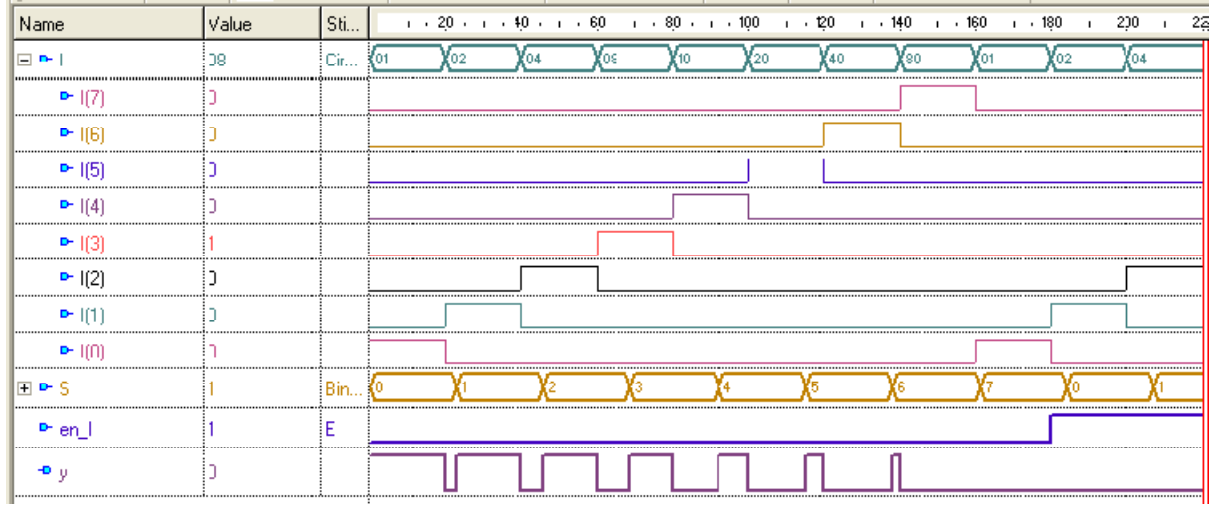

### **VIVA QUESTIONS**

- 1. Write the behavioral code for the IC 74x151.
- 2. Write the VHDL code for the IC 74x151 using IF statement.
- 3. Write the VHDL code for the IC 74x151 using WITH statement.
- 4. Write the VHDL code for the IC 74x151 using WHEN--ELSE statement.
- 5. Write the structural program for IC 74x151.
- 6. What is meant by multiplexer?
- 7. What does demultiplexer mean?
- 8. How many 8X1 multiplexers are needed to construct 16X1 multiplexer?
- 9. Compare decoder with demultiplexer?
- 10. Design a full adder using 8X1 multiplexer?
- 11. What are the two kinds of subprograms?
- 12. What are the difference between function and procedure?
- 13. Explain briefly about subprogram overloading?